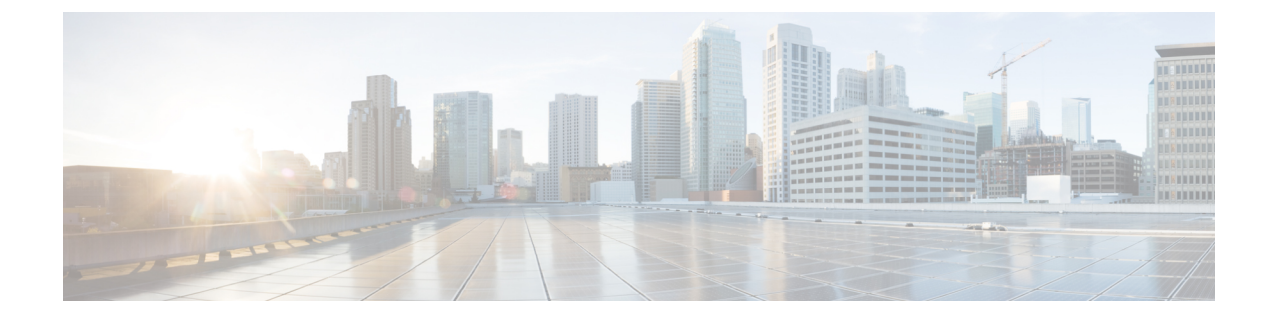

タイマー

- ワイヤレス [タイマーについて](#page-0-0) (1 ページ)
- ワイヤレス タイマーの設定 (GUI) (1 ページ)
- ワイヤレス タイマーの設定 (CLI) (1ページ)

## <span id="page-0-0"></span>ワイヤレス タイマーについて

この機能を使用すると、クライアントがCiscoWLCとの関連付けを初めて試行する際の認証タ イムアウト期間を設定できます。クライアントが認証されると、CiscoWLCはデフォルトのタ イムアウト期間(10 秒)を使用します。

# <span id="page-0-1"></span>ワイヤレス タイマーの設定(**GUI**)

### 手順

- ステップ **1 [Wireless]** > **[Timers]** の順に選択し、[Timers] ページを開きます。
- ステップ **2** [802.11 Authentication Response Timeout (seconds)] フィールドに値を入力します。
- <span id="page-0-2"></span>ステップ **3** [Apply] をクリックします。

## ワイヤレス タイマーの設定(**CLI**)

#### 手順

• 次のコマンドを入力して、802.11 認証応答のタイムアウトを設定します。

**config advanced timers auth-timeout***seconds*

デフォルト値は 10 秒です。

 $\overline{\phantom{a}}$ 

Ι

**2**